**Załącznik 7: Dokumentacja kursu: Wstęp do tworzenia stron WWW**

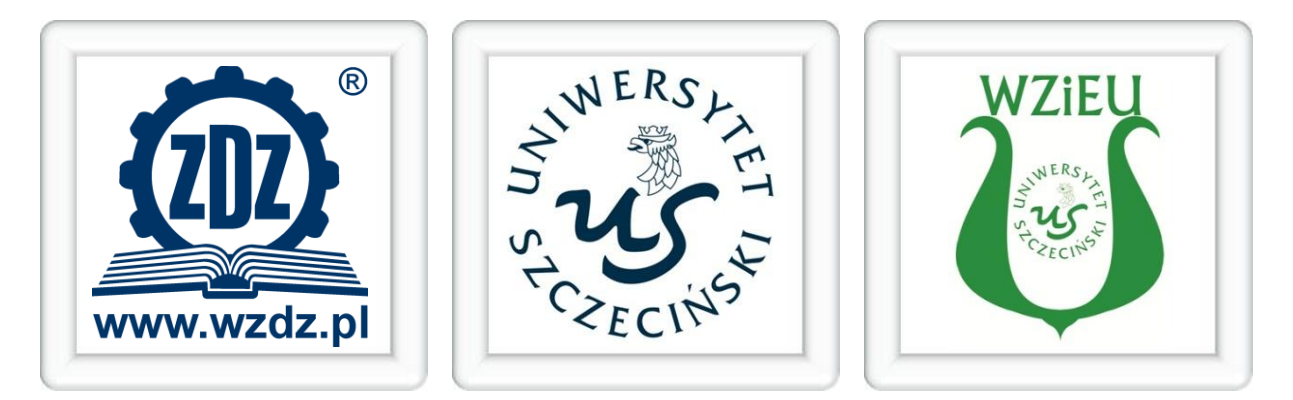

# ERA ENTERA E – L E A R N I N G D L A M Ł O D Z I E Ż Y

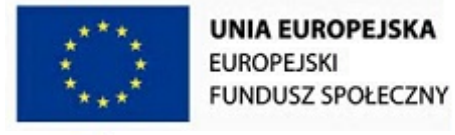

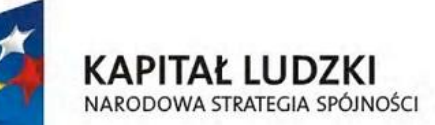

"Era Entera – e-learning dla młodzieży" Projekt współfinansowany ze środków Unii Europejskiej w ramach Europejskiego Funduszu Społecznego Działanie 3.5 PO KL

#### **Opis przedmiotu**

Nazwa przedmiotu: Wstęp do tworzenia stron WWW.

Autor: mgr inż. Marcin Chojnowski.

Budowa przedmiotu: przedmiot składa się z piętnastu jednostek lekcyjnych przygotowanych w modelu blended learning. Kurs jest zbudowany z bloków realizowanych w ramach zajęć prowadzonych w szkole oraz wykonywanych w domu z wykorzystaniem komputera z połączeniem internetowym. Czynności realizowane w ramach poszczególnych jednostek lekcyjnych na zajęciach w szkole zostały przygotowane na dwie godziny lekcyjne (90 minut). Czas trwania aktywności wykonywanych przez uczniów w ramach zajęć domowych wynosi od 75 do 120 minut.

#### **Zakres merytoryczny przedmiotu**

Przedmiot Wstęp do tworzenia stron WWW jest kompletnym, zwartym opracowaniem z zakresu budowy stron internetowych. Zakres tematyczny obejmuje wszystkie aspekty niezbędne do tworzenia współczesnych stron WWW, począwszy od budowy prostej strony internetowej wyświetlających dane tekstowe oraz sposobu opublikowania jej w Internecie, poprzez dodanie bardziej złożonych elementów języka (X)HTML takich jak obiekty graficzne, tabele, formularze i elementy multimedialne, aż do złożonych konstrukcji wykorzystujących style CSS, które są nieodzowną częścią nowoczesnych witryn internetowych. Całość przedmiotu dopełnia obszerny zbiór przykładów, które są prezentowane w postaci gotowych kodów źródłowych oraz rysunków przedstawiających efekt ich działania. Wartością dodaną jest możliwość wykorzystania zawartych przykładów, dzięki czemu uczeń może samodzielnie sprawdzić ich działanie w praktyce i wykorzystać przy tworzeniu własnych stron internetowych. Wszystkie techniki tworzenia stron WWW omawiane są od podstaw, tak aby były zrozumiałe dla osób nie mających żadnych wiadomości z obszaru tworzenia stron WWW.

#### **Cel przedmiotu**

Kurs jest przeznaczonych dla uczniów, którzy wcześniej nie mieli kontaktu z tematyką projektowania witryn internetowych jak również może być dobrym uzupełnieniem dla uczniów na poziomie średniozaawansowanym. Każda osoba po jego ukończeniu powinna biegle posługiwać się narzędziami wspomagającymi tworzenie stron WWW (edytory HTML) oraz posiąść praktyczne umiejętności umożliwiające zaprojektowanie oraz wykonanie własnej witryny internetowej. W szczególności uczeń powinien swobodnie posługiwać się językiem (X)HTML, wiedzieć jak się tworzy oraz jaka jest struktura dokumentu (X)HTML , znać podstawowe znaczniki języka, tworzyć podstawowe elementy języka (X)HTML takie jak odnośniki, wykazy, tabele, formularze, osadzać na stronie obiekty graficznie oraz multimedialne, rozumieć istotę działania styli CSS oraz umieć wykorzystać w praktyce różne typy selektorów umożliwiających zaawansowane formatowanie warstwy prezentacyjnej strony WWW.

#### **Przyjęta metodologia oraz zastosowane narzędzia**

Przedmiot Wstęp do tworzenia stron WWW został opracowany w modelu blended learning (nauczanie mieszane). Zastosowanie modelu blended learning zakłada wykorzystanie najlepszych praktyk nauczania tradycyjnego oraz nauczania zdalnego, u podstaw którego leży zastosowanie nowoczesnych technologii teleinformatycznych. Sposób przygotowania treści przedmiotu w modelu mieszanym został poprzedzony merytoryczną analizą zagadnień z obszaru projektowania stron WWW w wyniku której, powstała lista piętnastu, tematycznie spójnych jednostek lekcyjnych wraz z listą zagadnień przypisanych do poszczególnych lekcji. W ramach pogłębionej analizy dokonano podziału na zagadnienia realizowane w formule tradycyjnej oraz e-learning'owej ze szczególnym uwzględnieniem ciągłości procesu nauczania. Przeanalizowano specyfikę poszczególnych aktywności (czynności) realizowanych przez uczniów w szkole oraz w domu, dostosowując do ich charakterystyki techniki oraz narzędzia nauczania zdalnego pamiętając o istotnych cechach i wzajemnym uzupełnianiu się podejścia behawioralnego i konstruktywistycznego. W efekcie zastosowano grupę narzędzi do prezentowania i weryfikowania treści dydaktycznych oraz do interakcji ze studentem, w szczególności są to:

- graficzne, animowane przewodniki (tutoriale) obrazujące poszczególne zagadnienia dotyczące określonego fragmentu wiedzy,
- tekstowe i graficzne opracowania w postaci plików elektronicznych w formacie PDF zawierające szczegółowy materiał dydaktyczny dla poszczególnych jednostek lekcyjnych,
- testy elektroniczne, umożliwiające szybką weryfikację wiedzy uczniów przez nauczyciela,
- przykładowe zadania oraz zadania do realizacji w domu w postaci plików elektronicznych oraz aktywności społecznościowych,
- narzędzia wymiany poglądów w synchronicznej i asynchronicznej komunikacji z nauczycielem oraz innymi uczniami (aktywności Chat i Forum),
- słownik pojęć, redagowany i uzupełniany przez uczniów pod nadzorem opiekuna przedmiotu,
- aktywności umożliwiające przesyłanie plików komputerowych z zadaniami domowymi oraz innymi opracowaniami,

- odnośniki do materiałów uzupełniających dostępnych w Internecie lub na platformie e-learning'owej,
- bieżący podgląd do wyników quizów i testów przeprowadzonych w trakcie zajęć oraz podczas pracy domowej,
- dzienniczek umożliwiający podgląd ocen ucznia,
- dodatkowe narzędzia elektroniczne w postaci kalendarza (informacje na temat zadań domowych, sprawdzianów, innych ważnych terminów), notatnika, seryjnego wysyłania komunikatów, tablicy bieżących wydarzeń, bloga, przeglądania statystyk aktywności ucznia.

# **Temat lekcji**: Pierwsza strona WWW.

## Cel lekcji:

Nabycie umiejętności korzystania z systemu MOODLE. Wprowadzenie do istoty tworzenia stron WWW, poznanie struktury dokumentu HTML i stworzenie prostej strony internetowej zawierającej krótki tekst.

## Czas trwania lekcji:

- zajęcia w szkole: 90 minut,
- praca domowa: 75 minut.

# Zagadnienia realizowane w szkole:

- kwestie organizacyjne,
- istota platformy e-learning'owej MOODLE,
- wprowadzenie do programu Notepad++ (edytor HTML),
- struktura dokumentu HTML,
- podstawowe informacje o znacznikach HTML,
- stworzenie prostej strony internetowej,
- praktyczne ćwiczenia.

## Zagadnienia realizowane w domu:

- zastosowania narzędzi platformy e-learning'owej MOODLE,
- praktyczne ćwiczenia.

## Wykorzystane narzędzia:

- dokument PDF zawierający szczegółowy materiał dydaktyczny,
- lista zadań do wykonania w trakcie zajęć w szkole,
- lista zadań do wykonania w domu,
- zadanie społecznościowe (forum),
- aktywność umożliwiająca przesłanie wykonanych zadań,
- odnośniki do ciekawych stron WWW,
- komunikacja synchroniczna (chat narzędzie wspólne dla wszystkich lekcji),
- słownik pojęć (narzędzie wspólne dla wszystkich lekcji),
- etykiety graficzne.

**Temat lekcji**: Podstawowe znaczniki HTML.

# Cel lekcji:

Poznanie budowy, rodzajów oraz nabycie praktycznych umiejętności wykorzystania znaczników HTML do tworzenia prostych stron internetowych.

## Czas trwania lekcji:

- zajęcia w szkole: 90 minut,
- praca domowa: 120 minut.

## Zagadnienia realizowane w szkole:

- istota znaczników,
- zagnieżdżanie znaczników,
- atrybuty znaczników,
- sposoby wyświetlania znaczników,
- poznanie podstawowych znaczników HTML,
- znaczniki meta,
- praktyczne ćwiczenia.

## Zagadnienia realizowane w domu:

- podstawowe informacje na temat plików graficznych,
- wstawianie grafiki na stronach WWW,
- zmiana rozmiarów obrazu,
- obrazy i tekst na stronie WWW,
- praktyczne ćwiczenia.

## Wykorzystane narzędzia:

- test sprawdzający wiedzę uczniów,
- dokument PDF zawierający szczegółowy materiał dydaktyczny,
- lista zadań do wykonania w trakcie zajęć w szkole,
- animowany przewodnik (tutorial),
- lista zadań do wykonania w domu,
- aktywność umożliwiająca przesłanie wykonanych zadań,
- odnośniki do ciekawych stron WWW,

- komunikacja synchroniczna (chat narzędzie wspólne dla wszystkich lekcji),
- słownik pojęć (narzędzie wspólne dla wszystkich lekcji),
- etykiety graficzne.

# **Temat lekcji**: Listy w języku HTML.

## Cel lekcji:

Poznanie różnych typów list oraz nabycie praktycznych umiejętności ich wstawiania w dokumencie HTML.

## Czas trwania lekcji:

- zajęcia w szkole: 90 minut,
- praca domowa: 105 minut.

# Zagadnienia realizowane w szkole:

- listy nieuporządkowane,
- listy uporządkowane,
- listy definicyjne,
- zagnieżdżanie list,
- praktyczne ćwiczenia.

## Zagadnienia realizowane w domu:

- standard HTML i XHTML,
- praktyczne ćwiczenia.

## Wykorzystane narzędzia:

- test sprawdzający wiedzę uczniów,
- dokument PDF zawierający szczegółowy materiał dydaktyczny,
- lista zadań do wykonania w trakcie zajęć w szkole,
- lista zadań do wykonania w domu,
- zadanie społecznościowe (forum),
- aktywność umożliwiająca przesłanie wykonanych zadań,
- odnośniki do ciekawych stron WWW,
- komunikacja synchroniczna (chat narzędzie wspólne dla wszystkich lekcji),

7

słownik pojęć (narzędzie wspólne dla wszystkich lekcji),

etykiety graficzne.

# Lekcja nr 4

## **Temat lekcji**: Odnośniki (linki).

## Cel lekcji:

Istota wykorzystania odnośników, zapoznanie się z różnymi typami odnośników. Budowa mapy odnośników.

## Czas trwania lekcji:

- zajęcia w szkole: 90 minut,
- praca domowa: 120 minut.

## Zagadnienia realizowane w szkole:

- podstawy budowy odnośników,
- odnośnik do poczty elektronicznej,
- metody otwierania odnośników,
- znaczniki formatujące tekst,
- praktyczne ćwiczenia.

## Zagadnienia realizowane w domu:

- zagnieżdżanie list o różnych typach,
- odnośniki graficzne,
- mapy odnośników,
- odnośniki do etykiet,
- praktyczne ćwiczenia.

- test sprawdzający wiedzę uczniów,
- dokument PDF zawierający szczegółowy materiał dydaktyczny,
- lista zadań do wykonania w trakcie zajęć w szkole,
- animowany przewodnik (tutorial),
- lista zadań do wykonania w domu,
- aktywność umożliwiająca przesłanie wykonanych zadań,
- odnośniki do ciekawych stron WWW,
- 8
- komunikacja synchroniczna (chat narzędzie wspólne dla wszystkich lekcji),
- słownik pojęć (narzędzie wspólne dla wszystkich lekcji),
- etykiety graficzne.

# **Temat lekcji**: Tabele część 1.

## Cel lekcji:

Nabycie praktycznych umiejętności z zakresu definiowania dowolnej struktury tabeli oraz jej formatowania.

## Czas trwania lekcji:

- zajęcia w szkole: 90 minut,
- praca domowa: 120 minut.

# Zagadnienia realizowane w szkole:

- tworzenie tabeli.
- obramowanie tabeli,
- szerokość tabeli,
- odstępy (po)między komórkami,
- nagłówki wierszy oraz kolumn,
- tytuł tabeli,
- praktyczne ćwiczenia.

## Zagadnienia realizowane w domu:

- wyrównywanie danych w tabeli,
- puste komórki,
- łączenie komórek,
- sterowanie obramowanie wewnętrznym i zewnętrznym,
- praktyczne ćwiczenia.

- test sprawdzający wiedzę uczniów,
- dokument PDF zawierający szczegółowy materiał dydaktyczny,
- lista zadań do wykonania w trakcie zajęć w szkole,
- animowany przewodnik (tutorial),
- 9
- lista zadań do wykonania w domu,
- aktywność umożliwiająca przesłanie wykonanych zadań,
- odnośniki do ciekawych stron WWW,
- komunikacja synchroniczna (chat narzędzie wspólne dla wszystkich lekcji),
- słownik pojęć (narzędzie wspólne dla wszystkich lekcji),
- etykiety graficzne.

## **Temat lekcji**: Tabele część 2.

#### Cel lekcji:

Zapoznanie się z zaawansowanymi zagadnieniami z zakresu tworzenia i wykorzystania tabel.

## Czas trwania lekcji:

- zajęcia w szkole: 90 minut,
- praca domowa: 105 minut.

#### Zagadnienia realizowane w szkole:

- grupowanie kolumn,
- układ strony na bazie tabeli,
- zagnieżdżanie tabel,
- praktyczne ćwiczenia.

#### Zagadnienia realizowane w domu:

- tabele rozszerzone (złożone),
- praktyczne ćwiczenia.

#### Wykorzystane narzędzia:

- test sprawdzający wiedzę uczniów,
- dokument PDF zawierający szczegółowy materiał dydaktyczny,
- lista zadań do wykonania w trakcie zajęć w szkole,
- lista zadań do wykonania w domu,
- zadanie społecznościowe (forum),
- aktywność umożliwiająca przesłanie wykonanych zadań,
- odnośniki do ciekawych stron WWW,

- komunikacja synchroniczna (chat narzędzie wspólne dla wszystkich lekcji),
- słownik pojęć (narzędzie wspólne dla wszystkich lekcji),
- etykiety graficzne.

# **Temat lekcji**: Formularze część 1.

## Cel lekcji:

Nabycie praktycznych umiejętności z zakresu tworzenia podstawowych elementów i ich wstawiania do dokumentu HTML.

## Czas trwania lekcji:

- zajęcia w szkole: 90 minut,
- praca domowa: 120 minut.

# Zagadnienia realizowane w szkole:

- istota formularzy,
- tworzenie formularzy,
- pole tekstowe,
- przyciski submit i reset,
- pole typu password,
- pole wyboru typu radio,
- pole wyboru typu checkbox,
- praktyczne ćwiczenia.

## Zagadnienia realizowane w domu:

- blokowanie elementów formularza,
- dostęp do elementów za pomocą skrótów klawiaturowych,
- grupowanie elementów,
- formatowanie formularza za pomocą tabeli,
- praktyczne ćwiczenia.

## Wykorzystane narzędzia:

- test sprawdzający wiedzę uczniów,
- dokument PDF zawierający szczegółowy materiał dydaktyczny,
- lista zadań do wykonania w trakcie zajęć w szkole,

- animowany przewodnik (tutorial),
- lista zadań do wykonania w domu,
- aktywność umożliwiająca przesłanie wykonanych zadań,
- odnośniki do ciekawych stron WWW,
- komunikacja synchroniczna (chat narzędzie wspólne dla wszystkich lekcji),
- słownik pojęć (narzędzie wspólne dla wszystkich lekcji),
- etykiety graficzne.

## **Temat lekcji**: Formularze część 2.

## Cel lekcji:

Zapoznanie się z zaawansowanymi zagadnieniami z zakresu tworzenia i wykorzystania formularzy.

#### Czas trwania lekcji:

- zajęcia w szkole: 90 minut,
- praca domowa: 120 minut.

#### Zagadnienia realizowane w szkole:

- rozszerzone pola tekstowe,
- listy wyboru,
- etykiety elementów formularza,
- wyrównywanie formularza za pomocą tabeli,
- praktyczne ćwiczenia.

## Zagadnienia realizowane w domu:

- ramki,
- praktyczne ćwiczenia.

#### Wykorzystane narzędzia:

- test sprawdzający wiedzę uczniów,
- dokument PDF zawierający szczegółowy materiał dydaktyczny,
- lista zadań do wykonania w trakcie zajęć w szkole,
- lista zadań do wykonania w domu,
- zadanie społecznościowe (forum),

- aktywność umożliwiająca przesłanie wykonanych zadań,
- odnośniki do ciekawych stron WWW,
- komunikacja synchroniczna (chat narzędzie wspólne dla wszystkich lekcji),
- słownik pojęć (narzędzie wspólne dla wszystkich lekcji),
- etykiety graficzne.

**Temat lekcji**: Podstawy stylów CSS. Własności czcionki.

#### Cel lekcji:

Zrozumienie czym są i do czego służą kaskadowe arkusze stylów (CSS). Formatowanie czcionki za pomocą stylów CSS.

#### Czas trwania lekcji:

- zajęcia w szkole: 90 minut,
- praca domowa: 120 minut.

#### Zagadnienia realizowane w szkole:

- wprowadzenie do stylów CSS,
- metody wstawiania stylów,
- istota selektorów,
- style a jednostki miary,
- własności czcionki,
- praktyczne ćwiczenia.

#### Zagadnienia realizowane w domu:

- zewnętrzny arkusz styli,
- wstawianie komentarzy,
- własności czcionki,
- praktyczne ćwiczenia.

- test sprawdzający wiedzę uczniów,
- dokument PDF zawierający szczegółowy materiał dydaktyczny,
- lista zadań do wykonania w trakcie zajęć w szkole,
- lista zadań do wykonania w domu,
- aktywność umożliwiająca przesłanie wykonanych zadań,
- odnośniki do ciekawych stron WWW,
- komunikacja synchroniczna (chat narzędzie wspólne dla wszystkich lekcji),
- słownik pojęć (narzędzie wspólne dla wszystkich lekcji),
- etykiety graficzne.

#### **Temat lekcji**: Podstawy stylów CSS. Formatowanie tekstu.

#### Cel lekcji:

Zrozumienie zaawansowanych zagadnień z zakresu selektorów, dziedziczenia oraz kaskadowości stylów. Formatowanie tekstu za pomocą stylów CSS.

#### Czas trwania lekcji:

- zajęcia w szkole: 90 minut,
- praca domowa: 120 minut.

#### Zagadnienia realizowane w szkole:

- wybrane rodzaje selektorów,
- dziedziczenie stylów,
- kaskadowość stylów,
- formatowanie tekstu za pomocą stylów,
- praktyczne ćwiczenia.

#### Zagadnienia realizowane w domu:

- wybrane rodzaje selektorów,
- formatowanie tekstu za pomocą stylów.
- praktyczne ćwiczenia.

#### Wykorzystane narzędzia:

- test sprawdzający wiedzę uczniów,
- dokument PDF zawierający szczegółowy materiał dydaktyczny,
- lista zadań do wykonania w trakcie zajęć w szkole,
- lista zadań do wykonania w domu,
- aktywność umożliwiająca przesłanie wykonanych zadań,
- odnośniki do ciekawych stron WWW,

- komunikacja synchroniczna (chat narzędzie wspólne dla wszystkich lekcji),
- słownik pojęć (narzędzie wspólne dla wszystkich lekcji),
- etykiety graficzne.

## **Temat lekcji**: Style list, marginesów, obramowań i obrysów.

## Cel lekcji:

Zapoznanie się z różnymi rodzajami stylów CSS z zakresu wstawiania różnego typu list oraz definiowania marginesów, obramowań i obrysów.

# Czas trwania lekcji:

- zajęcia w szkole: 90 minut,
- praca domowa: 120 minut.

# Zagadnienia realizowane w szkole:

- listy nienumerowane,
- listy numerowane,
- wyróżnik obrazkowy,
- pozostałe wyróżniki,
- ustawienia wyróżnika,
- atrybut mieszany,
- praktyczne ćwiczenia.

## Zagadnienia realizowane w domu:

- model pudełkowy zależności między marginesami,
- definiowanie marginesów,
- marginesy wewnętrzne,
- ramki,
- obramowania cząstkowe,
- obrysy,
- praktyczne ćwiczenia.

- test sprawdzający wiedzę uczniów,
- dokument PDF zawierający szczegółowy materiał dydaktyczny,
- lista zadań do wykonania w trakcie zajęć w szkole,
- animowany przewodnik (tutorial),
- lista zadań do wykonania w domu,
- aktywność umożliwiająca przesłanie wykonanych zadań,
- odnośniki do ciekawych stron WWW,
- komunikacja synchroniczna (chat narzędzie wspólne dla wszystkich lekcji),
- słownik pojęć (narzędzie wspólne dla wszystkich lekcji),
- etykiety graficzne.

**Temat lekcji**: Formatowanie tła oraz tabel za pomocą styli CSS.

## Cel lekcji:

Zapoznanie się z właściwościami stylów CSS umożliwiającymi formatowanie tła oraz tabel.

## Czas trwania lekcji:

- zajęcia w szkole: 90 minut,
- praca domowa: 120 minut.

## Zagadnienia realizowane w szkole:

- kolor tła,
- obraz jako tło,
- wielokrotne tło obrazkowe,
- zaawansowane ustawienia tła,
- atrybut mieszany,
- praktyczne ćwiczenia.

## Zagadnienia realizowane w domu:

- obramowania tabeli,
- definiowanie tła tabeli,
- odstępy między komórkami,
- pozycje tytułów,
- różne sposoby generowania układu tabeli,
- puste komórki i unikanie podwójnych ramek,
- praktyczne ćwiczenia.

#### Wykorzystane narzędzia:

- test sprawdzający wiedzę uczniów,
- dokument PDF zawierający szczegółowy materiał dydaktyczny,
- lista zadań do wykonania w trakcie zajęć w szkole,
- animowany przewodnik (tutorial),
- lista zadań do wykonania w domu,
- aktywność umożliwiająca przesłanie wykonanych zadań,
- odnośniki do ciekawych stron WWW,
- komunikacja synchroniczna (chat narzędzie wspólne dla wszystkich lekcji),
- słownik pojęć (narzędzie wspólne dla wszystkich lekcji),
- etykiety graficzne.

# Lekcja nr 13

**Temat lekcji**: Wykorzystane styli CSS do określania wielkości i pozycji elementów witryny internetowej.

## Cel lekcji:

Zapoznanie się z właściwościami stylów CSS umożliwiającymi kontrolowanie wielkości i pozycji elementów strony WWW.

## Czas trwania lekcji:

- zajęcia w szkole: 90 minut,
- praca domowa: 120 minut.

## Zagadnienia realizowane w szkole:

- definiowanie rozmiarów elementów witryny,
- wyświetlanie zawartości poza obszarem elementów,
- rozmiary maksymalne i minimalne,
- pozycjonowanie elementów witryny,
- praktyczne ćwiczenia.

## Zagadnienia realizowane w domu:

- XML,
- praktyczne ćwiczenia.

- test sprawdzający wiedzę uczniów,
- dokument PDF zawierający szczegółowy materiał dydaktyczny,
- lista zadań do wykonania w trakcie zajęć w szkole,
- lista zadań do wykonania w domu,
- zadanie społecznościowe (forum),
- aktywność umożliwiająca przesłanie wykonanych zadań,
- odnośniki do ciekawych stron WWW,
- komunikacja synchroniczna (chat narzędzie wspólne dla wszystkich lekcji),
- słownik pojęć (narzędzie wspólne dla wszystkich lekcji),
- etykiety graficzne.

## **Temat lekcji**: Sterownie wyświetlaniem elementów strony za pomocą styli CSS.

#### Cel lekcji:

Zapoznanie się z właściwościami stylów CSS sterującymi sposób wyświetlania elementów na stronie WWW.

## Czas trwania lekcji:

- zajęcia w szkole: 90 minut,
- praca domowa: 105 minut.

## Zagadnienia realizowane w szkole:

- $-$  istota cechy z-index,
- kadrowanie elementów,
- ukrywanie elementów,
- sposoby wyświetlania,
- kształty kursora,
- praktyczne ćwiczenia.

## Zagadnienia realizowane w domu:

- DHTML,
- praktyczne ćwiczenia.

## Wykorzystane narzędzia:

test sprawdzający wiedzę uczniów,

- dokument PDF zawierający szczegółowy materiał dydaktyczny,
- lista zadań do wykonania w trakcie zajęć w szkole,
- lista zadań do wykonania w domu,
- zadanie społecznościowe (forum),
- aktywność umożliwiająca przesłanie wykonanych zadań,
- odnośniki do ciekawych stron WWW,
- komunikacja synchroniczna (chat narzędzie wspólne dla wszystkich lekcji),
- słownik pojęć (narzędzie wspólne dla wszystkich lekcji),
- etykiety graficzne.

## **Temat lekcji**: Przepływy elementów w CSS.

#### Cel lekcji:

Nabycie umiejętności sterowania przepływami elementów strony WWW za pomocą styli CSS.

Czas trwania lekcji:

- zajęcia w szkole: 90 minut,
- praca domowa: 105 minut.

## Zagadnienia realizowane w szkole:

- definiowanie przepływów,
- metody sterowania przepływem elementów,
- wyłączanie przepływów,
- praktyczne ćwiczenia.

## Zagadnienia realizowane w domu:

- JavaScript,
- praktyczne ćwiczenia.

#### Wykorzystane narzędzia:

- test sprawdzający wiedzę uczniów,
- dokument PDF zawierający szczegółowy materiał dydaktyczny,
- lista zadań do wykonania w trakcie zajęć w szkole,
- lista zadań do wykonania w domu,

- zadanie społecznościowe (forum),
- aktywność umożliwiająca przesłanie wykonanych zadań,
- odnośniki do ciekawych stron WWW,
- komunikacja synchroniczna (chat narzędzie wspólne dla wszystkich lekcji),
- słownik pojęć (narzędzie wspólne dla wszystkich lekcji),
- etykiety graficzne.

Szczecin, 28.01.2011

……………………………………………………………

mgr inż. Marcin Chojnowski Katedra Efektywności Innowacji Wydział Zarządzania i Ekonomiki Usług Uniwersytet Szczeciński